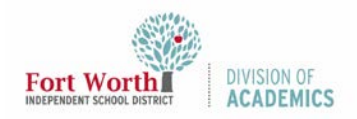

Quick Reference Guide

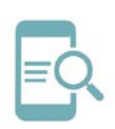

# T-Mobile Hotspots

### **Overview**

T-Mobile hotspots provide internet at home for Fort Worth ISD students. Hotspots are to be used for instructional purposes only. In this guide, you will learn how to set up your T-Mobile Hotspot for home Use.

# Getting Started

Ensure your hotspot is fully charged. Be advised, it may take 3 to 4 hours to complete a charge.

# Charging Your Mobile Hotspot

There are two ways to charge your mobile hotspot.

#### Charge with a USB Power Adapter

- 1. Connect a USB cable between the device and the head of the adapter and plug it into a power socket to start charging.
- 2. When the device is powered off, it takes about 3 hours to fully charge the battery.

#### Charge with a USB Connection to Computer

- 1. Charge the device by connecting it to a PC with the USB cable.
- 2. When the device is powered off, it takes about 4 hours to complete charging using this method.

Note: When the red battery indicator flashes, the device should be charged in order to protect the battery.

# Turning on & Connecting to Your Mobile Hotspot

1. Power on your mobile hotspot by holding down the Power key for 3 seconds until all LED indicators illuminate in blue.

2. From a Windows device, left click the wireless connection icon on the task bar to view available networks and select the Device SSID Network Name from the list of available networks.

Note: The Device SSID Network Name for your mobile hotspot is located on the label affixed to your device.

3. From a Chromebook device, right click the Wi-Fi Connection icon  $\bullet$  and select the Device SSID Network Name from the list of available networks.

Note: The Device SSID Network Name for your mobile hotspot is located on the label affixed to your device.

4. On your mobile device, enter the password, which is also located on the hotspot label.

## Powering off your Mobile Hotspot

Press the Power button on your mobile hotspot until all four LED indicators momentarily flash blue. When all four indicators turn off, the network and Wi-Fi connections have been disabled.

## Data Services

Data is provided by the Fort Worth ISD through T-Mobile. Each month, the device will receive unlimited data with the following speeds: 2GB of high-speed data, followed by data at reduced speeds up to 128kbps.

# Getting Help

If you experience any issues with your device, please contact your assistant principal or librarian.